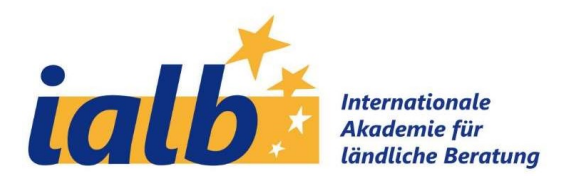

## IALB I EUFRAS I SEASN Conference 2021 Bodensee

## Terms of use for wonder.me

## Technical access requirements

Wonder is a browser application. Please open the application from a desktop PC or laptop/notebook. Do not use mobile devices, as the application will not work or will be very insecure. For use on a laptop/PC, we recommend the browsers Firefox (MacOS & Windows) or Chrome (MacOS & Windows).

The Wonder application must go through a white-listing process. If a white screen appears instead of the Wonder interface in your browser, your system provider may be blocking the service.

Close other programmes/applications on your device and tabs in your browser, especially other chats/ messengers and video conferencing, otherwise you may experience connection problems.

Make sure your device and browser allow access to the microphone/camera. When opening Wonder for the first time, you may need to allow access to the camera and microphone, please click on "Allow access" and "Remember setting" respectively.

## How Wonder works

Wonder is a virtual meeting place where you can independently switch between video conferences in small groups. Each participant receives an **avatar**. When entering wonder.me, a photo is usually taken. All avatars and their movements in the room are visible to the participants.

There are already preset areas, so-called Room Areas, where you can meet with other participants. If you move your avatar close enough to one or more avatars, a video chat opens **automatically** as a bubble or circle.

You can find detailed video instructions here:https://www.youtube.com/watch?v=qfRDhi1dval

You can find a short intro video here: https://www.youtube.com/watch?v=gVQS5UGVFww

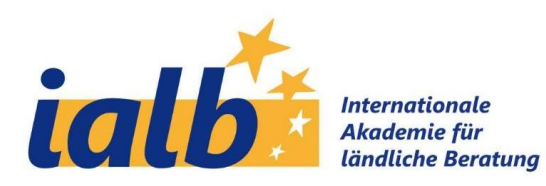

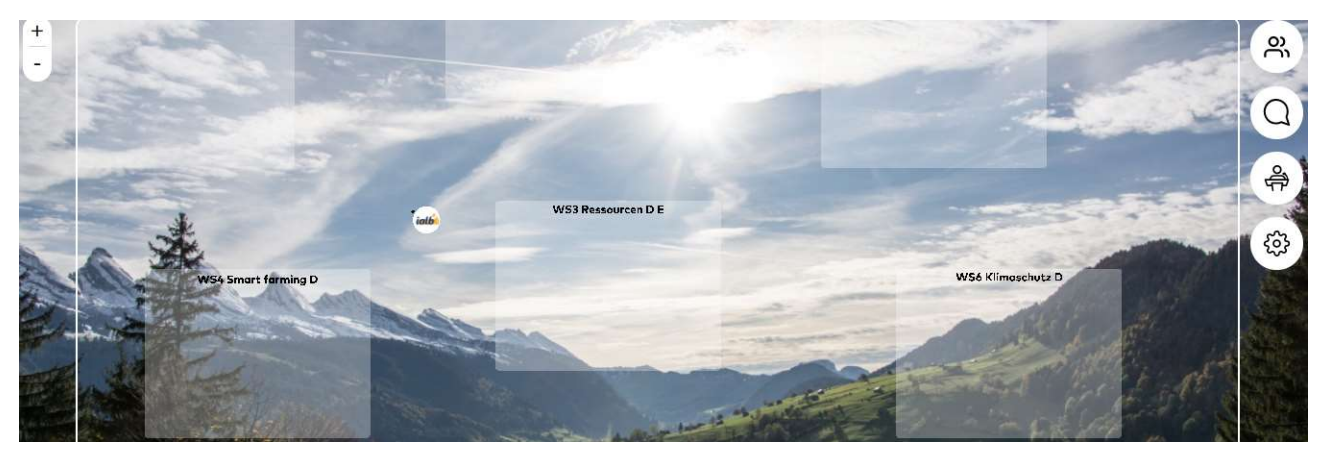

Movement with the avatars is very sensitive. You can move your avatar in all directions by clicking or dragging the mouse or by using the arrow keys.

Please note that a maximum of 15 people can talk to each other in a Circle. If the number of people has already been reached, please move to another room area first. Small groups of up to 6 people are recommended for an intensive exchange.

Wonder also has a chat function that can be accessed via the speech bubble in the right selection bar. You can send messages to individuals (Private), to gathered groups of people you have joined (Circle) or to everyone (Everyone).

The moderators can address everyone live using the **broadcasting function**. A countdown of 10 seconds announces this. During broadcasting, you can only talk to other participants in the chat.